# Analyse Monte-Carlo

**NaviPlan**®

par Advicent

## **Dans ce document, il s'agit de :**

- Comment l'analyse Monte-Carlo fonctionne-t-elle dans NaviPlan?
- <sup>l</sup> Comment interpréter les résultats de l'analyse de sensibilité Monte-Carlo ?

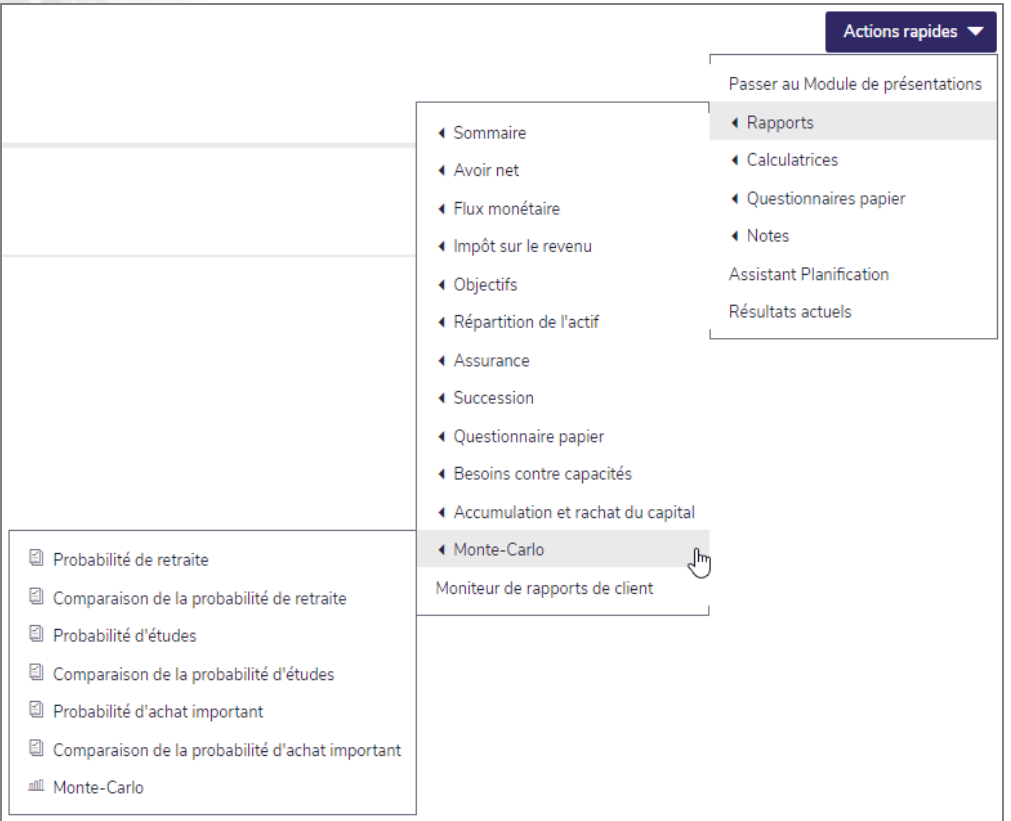

menu Actions rapide s – Rapports – Monte-Carlo

L'analyse de sensibilité Monte-Carlo est un outil de simulation que vous pouvez utiliser pour déterminer l'effet des risques du marché et de la longévité sur un plan établi. Afin d'effectuer une analyse Monte-Carlo, il faut sélectionner le module Analyse Monte-Carlo à la section Gestion du plan – catégorie Modules.

Dans ce document, on utilise l'option de Répartition de l'actif prédéfinie par Morningstar ; cependant, le module Analyse Monte-Carlo est disponible si vous utilisez l'option de Répartition de l'actif définie par l'utilisateur. Ce document se rapporte à un plan Niveau 2 qui utilise la méthode Impôt moyen (Paramètres – Paramètres du plan – Général).

#### Comment l'analyse Monte-Carlo fonctionne-t-elle dans NaviPlan ?

**NaviPlan**<sup>®</sup>

par Advicent

Traditionnellement, une approche déterministe de la planification financière n'analyse que l'un des résultats possibles selon lequel les actifs obtiennent le taux de rendement prévu. D'un point de vue réaliste, même si les actifs se rapprochent d'une moyenne à long terme, le rendement peut varier dramatiquement d'une année sur l'autre.

La simulation Monte-Carlo génère plusieurs projections. Avant d'effectuer ces projections, NaviPlan transforme les taux de rendement géométrique des actifs de placement en la moyenne arithmétique équivalente pour obtenir une distribution normale dont la moyenne géométrique représente la valeur annualisée du taux de rendement initial.

En effectuant chaque projection, NaviPlan randomise annuellement les taux de rendement en utilisant l'écarttype de chaque actif de placement pour présenter une gamme des résultats possibles pour la croissance des portefeuilles. Selon chaque projection, l'analyse Monte-Carlo utilise le flux monétaire des clients pour déterminer le taux de réussite affiché.

Le Saviez-vous ? Le seul aspect d'un actif qui peut tolérer un chiffre négatif est celui de la croissance reportée. Si un actif ne supporte pas la croissance reportée, NaviPlan ne simulera pas un taux de rendement négatif. Si la fluctuation aléatoire de l'analyse Monte-Carlo aboutit à un taux de rendement négatif, NaviPlan utilise un taux de rendement de 0 % au lieu de la vraie valeur négative.

L'analyse de sensibilité Monte-Carlo utilise l'écart-type comme mesure statistique de la portée de la volatilité du rendement de chaque actif de placement. Plus l'écart-type d'un actif est élevé, plus souvent son rendement sera volatil. Les écarts-types sont associés également avec les catégories d'actif et les actifs de placement individuels.

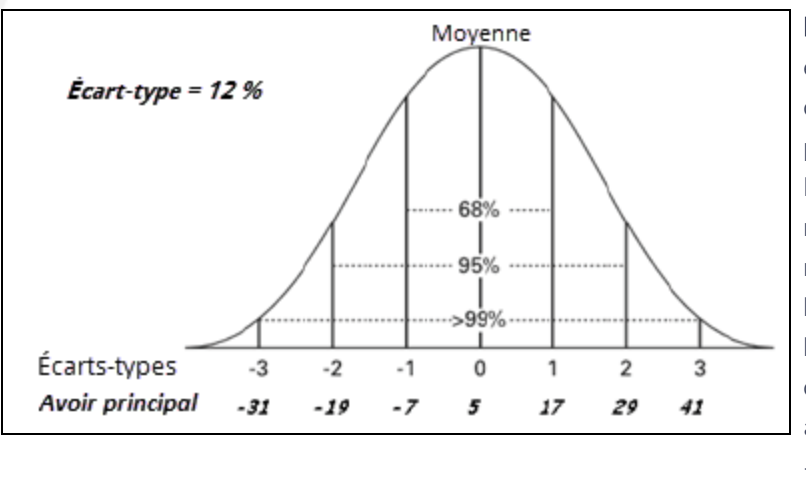

Exemple 1 : Pour l'actif dans notre exemple, la moyenne est présumée d'être le vrai taux de rendement saisi pour l'actif (c'est-à-dire, 5 %). L'analyse Monte-Carlo randomise les taux de rendement selon une distribution normale (une courbe classique). Dans l'exemple à gauche, nous voyons que si l'écart type est de 12 % et le rendement de l'actif est de 5 %, 68 % des itérations auront un rendement qui se situent entre -7 % et 17 %, ou à moins d'un écart-type de la moyenne.

Le Saviez-vous ? Les itérations créées dans une analyse de sensibilité Monte-Carlo ne sont pas limitées à un certain nombre d'écarts-types de la moyenne. Plutôt, NaviPlan restreint le taux de rendement aux pourcentages se situant entre -100 % et 100 %, plus deux fois la moyenne. Pour l'exemple ci-dessus dans lequel le rendement de l'actif est de 5 %, le rendement devrait se situer entre les limites de -100 % et 110 %.

### **NaviPlan**<sup>®</sup> par Advicent

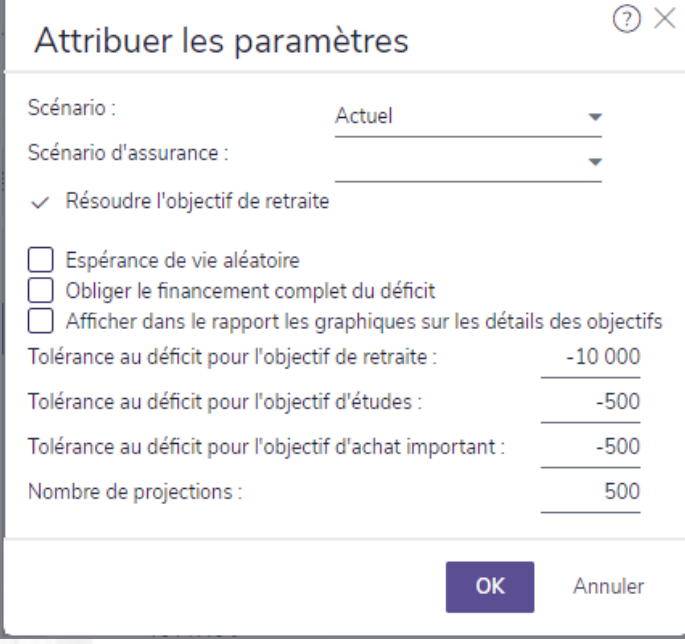

#### Dans le dialoque Attribuer les paramètres, l'option Espérance de vie aléatoire n'est pas sélectionnée par défaut. Cela veut dire que les espérances de vie du client et du coclient utilisent les valeurs établies sous Espérance de vie à la section Gestion du plan – Hypothèses – Jalons.

Si vous sélectionnez Espérance de vie aléatoire, NaviPlan évalue le risque de la longévité. On randomisera les espérances de vie du client et du coclient jusqu'à l'âge maximum de 110 ans, en fonction d'une table actuarielle qu'utilisent les sociétés d'assurance pour prévoir l'espérance de vie.

menu Actions rapide s – Rapports – Monte-Carlo

L'option Obliger le financement complet du déficit est désactivée par défaut aussi. Cela veut dire que les actifs disponibles pour financer l'objectif de retraite ne seront rachetés qu'au cours de la retraite. Si vous sélectionnez Obliger le financement complet du déficit, l'analyse rachète automatiquement les actifs disponibles au cours de la préretraite et de la retraite pour financer les déficits de flux monétaire annuels. C'est-à-dire que l'on utilise tout actif non enregistré de placement (y inclus les actifs affectés à l'objectif de retraite et les actifs non affectés) détenu par le client ou le coclient pour financer le déficit en temps utile. Les actifs enregistrés ne sont pas disponibles jusqu'à ce que le client prenne sa retraite. L'option Obliger le financement complet du déficit n'affecte que l'objectif de retraite. Tout actif non enregistré détenu par les clients qui est affecté à d'autres objectifs, tels que celui d'études ou d'achat important, sera disponible une fois que l'objectif auquel l'actif est affecté sera atteint.

Idéalement, le plan pour lequel vous générez la simulation Monte-Carlo devrait avoir déjà une valeur positive de flux monétaire avec aucun déficit à la préretraite. Mais d'un point de vue réaliste, les clients auraient besoin de couvrir un déficit à la préretraite, s'il y en avait. C'est ce que représente l'option Obliger le financement complet du déficit en rachetant les actifs pour financer les déficits. Bien que ce soit une approche plus prudente, il est possible que l'option Obliger le financement complet du déficit aboutisse à l'épuisement des actifs que seraient autrement disponibles pour l'objectif de retraite, ce qui peut augmenter le nombre d'échecs dans l'analyse Monte-Carlo. Si vous ne sélectionnez pas Obliger le financement complet du déficit, NaviPlan présume que les clients ne rachèteront jamais des actifs pour couvrir les déficits à la préretraite.

On détermine le taux de réussite affiché selon des épreuves qui ne dépassent pas les niveaux établis de la tolérance aux déficits. Après avoir déterminé dans quelle mesure vos clients considèrent leurs objectifs comme étant « réussis », compte tenu de la possibilité des déficits ou des insuffisances, vous pourrez établir le niveau de la tolérance aux déficits pour chaque objectif.

Souvent, il est utile d'attribuer à chaque objectif un niveau différent de la tolérance aux déficits. Par exemple, un déficit de 500 \$ n'est pas aussi important pour un objectif de retraite qui s'étend à plusieurs années que pour un objectif d'études qui s'étend à trois années. Pour ce dernier, il est possible que ce montant soit trop large à absorber ; alors, vous pourriez baisser la tolérance aux déficits pour cet objectif.

Le saviez-vous ? Sous Attribuer les paramètres, le nombre minimum de projections que vous pouvez saisir est de 100 et le nombre maximum est de 1 000. Plus le nombre de projectifs augmente, plus les résultats auront de signifiance statistique ; cependant, il prend plus de temps pour effectuer l'analyse aussi. Les analyses Monte-Carlo dans les rapports de client utilisent 150 épreuves.

#### Comment interpréter les résultats de l'analyse de sensibilité Monte-Carlo ?

**NaviPlan**<sup>®</sup>

par Advicent

Les premiers deux tableaux qui s'affichent dans le rapport Monte-Carlo s'occupent des Hypothèses et des Écarts-types de l'actif. Les renseignements dans le tableau Hypothèses représentent vos sélections dans le dialogue Attribuer les paramètres. Les renseignements dans le tableau Écarts-types de l'actif représente les données saisies à la section Saisir les données financières – Avoir net – pages Comptes – bouton Détails – onglet Taux de rendement. Le graphique Sommaire de l'objectif illustre le taux de réussite pour chaque objectif, compte tenu des hypothèses établies sous Attribuer les paramètres.

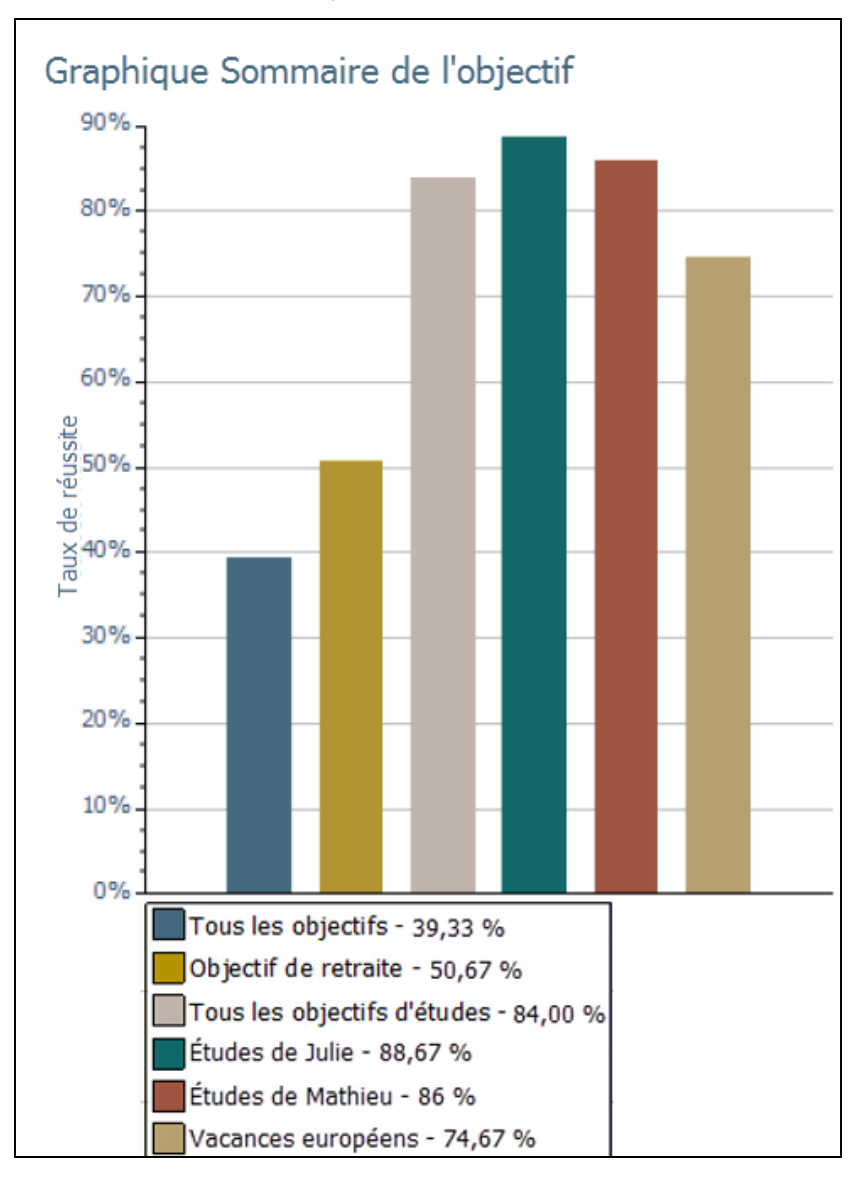

menu Actions rapides – Rapports – Monte-Carlo

**NaviPlan**<sup>®</sup>

par Advicent

Pour l'objectif de retraite, chaque projection on ne classifie que les années de retraite comme réussite ou échec. On tient compte de toutes les sources de flux monétaire pour chaque année de traite et on compare les déficits accumulés par rapport à la tolérance aux déficits de l'objectif de retraite pour classifier la projection comme une réussite ou un échec.

Pour les objectifs d'études, les résultats de chaque objectif établi dans le plan sont isolés ; on ne classifie que les années auxquelles les frais scolaires s'appliquent comme réussite ou échec. Seules les parties du flux monétaire et des comptes affectés au financement des études sont incluses dans l'analyse des années faisant partie des objectifs d'études pour déterminer s'il existe des déficits. On effectue une analyse du flux monétaire annuel pour les années en question au lieu du flux monétaire accumulé.

Exemple 2 : Dans ce cas, la tolérance annuelle aux déficits de l'objectif d'études est de 500 \$. Le déficit total cidessous pour chaque objectif est de (750 \$), selon l'analyse Monte-Carlo. On considère l'objectif de Julie comme une réussite, tandis que l'on considère l'objectif de Mathieu comme un échec parce que le déficit de (750 \$) au cours de la quatrième année dépasse la tolérance aux déficits de (500 \$).

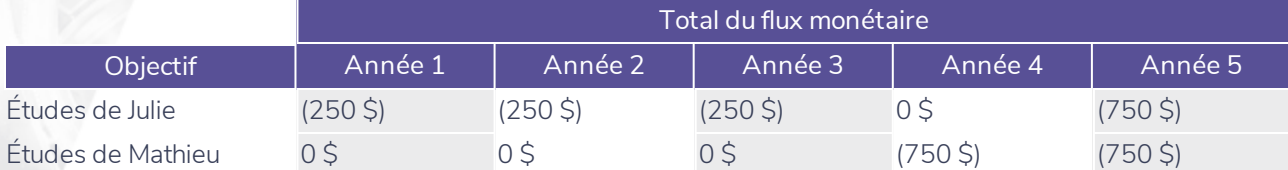

Pour les objectifs d'achat important, les résultats de chaque objectif établi dans le plan sont isolés ; on ne classifie que l'année à laquelle la dépense s'applique comme réussite ou échec. On n'examine que la dépense d'achat important et les rachats des comptes finançant les achats importants au cours de l'année en question pour déterminer s'il existe un déficit qui dépasse la tolérance aux déficits de l'objectif d'achat important.

Le taux de réussite pour Tous les objectifs dans tableau Taux de réussite de l'objectif (consultez l'image cidessous) est calculé différemment. Dans une projection où tous les objectifs réussissent, on considère la projection entière comme une réussite. Si même un seul objectif échoue, on considère la projection entière comme un échec.

Exemple 3 : Le tableau ci-dessous affiche que les trois objectifs ont réussi seulement dans l'une des projections (c.à.d. on n'a pas dépassé la tolérance aux déficits) ; alors, le taux de réussite global pour les trois objectifs est de 33 %.

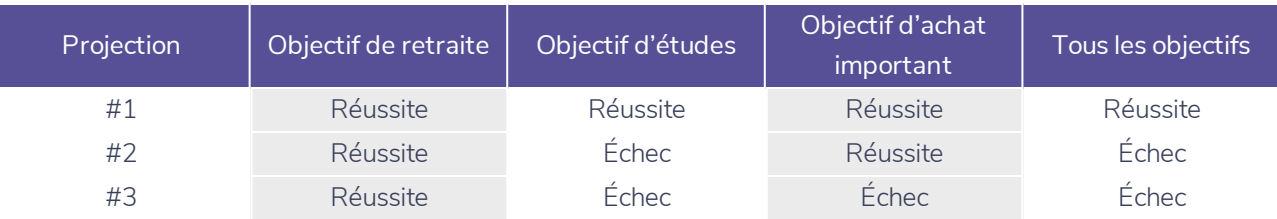

Voici le vrai tableau du rapport, lequel présente le taux de réussite pour toutes les projections en des centiles. La colonne Taux de réussite présente le pourcentage des projections réussies affiché dans le graphique Sommaire de l'objectif.

#### Taux de réussite de l'objectif

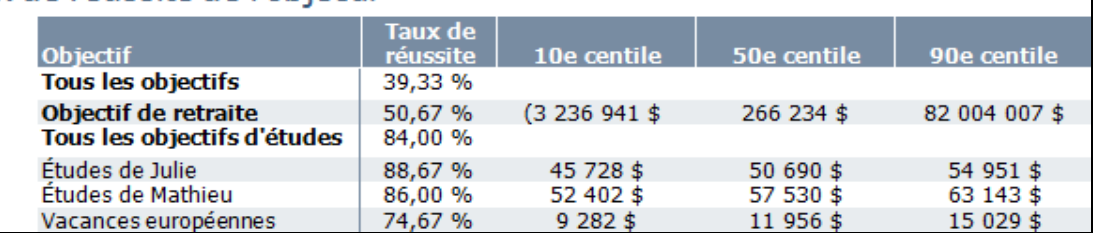

menu Actions rapide s – Rapports – Monte-Carlo

Les montants des centiles pour les objectifs d'études et d'achat important sont les valeurs totales après impôt des actifs au 31 décembre de l'année antérieure à la dernière année de l'objectif. Ce montant inclut toutes valeur résiduelle excédentaire du financement qui existe à la fin de l'objectif.

- La colonne 10<sup>e</sup> centile indique que 10 % des résultats sont inférieurs à ce montant ; 90 % des résultats sont supérieurs à ce montant.
- La colonne  $50^{\circ}$  centile indique que 50 % des résultats sont inférieurs à ce montant ; 50 % des résultats sont supérieurs à ce montant.
- $\cdot$  La colonne 90<sup>e</sup> centile indique que 90 % des résultats sont inférieurs à ce montant ; 10 % des résultats sont supérieurs à ce montant.

Si vous sélectionnez Afficher dans le rapport les graphiques sur les détails des objectifs sous Attribuer les paramètres avant de créer l'analyse Monte-Carlo, des graphiques se rapportant aux objectifs individuels s'afficheront. À partir du tableau **Taux de réussite de l'objectif**, les valeurs en dollars pour les 10<sup>e</sup>, 50<sup>e</sup> et 90<sup>e</sup> centiles sont tracées sur les graphiques individuels pour les objectifs de retraite, d'études et d'achat important.

Exemple 4 : En observant le tableau Taux de réussite de l'objectif et le graphique individuel de l'objectif de retraite, nous voyons la manière dans laquelle les centiles et les montants en dollars sont calculés. Chacune des 150 épreuves est tracée sur le graphique Objectif de retraite. Dans le tableau, la colonne 10<sup>e</sup> centile affiche une valeur de (3 236 941 \$), laquelle est représentée par un triangle bleu sur le graphique Objectif de retraite.

#### Taux de réussite de l'objectif

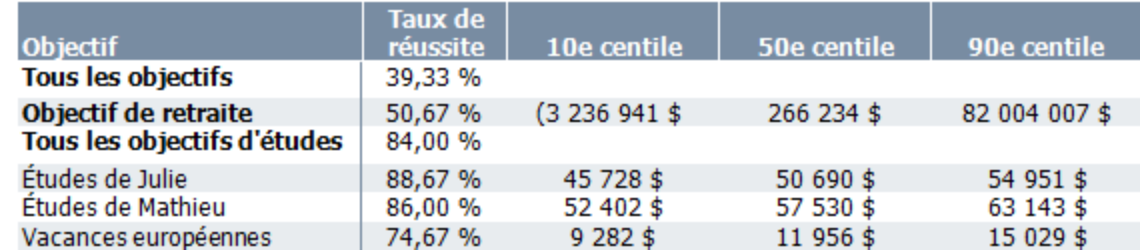

menu Actions rapides – Rapports – Monte-Carlo

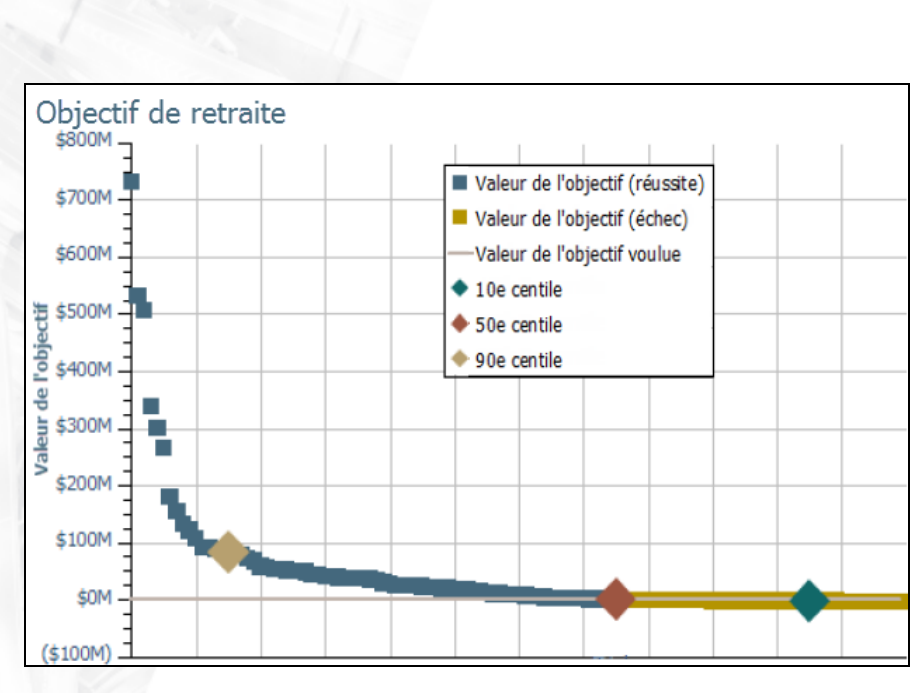

**NaviPlan**®

par Advicent

menu Actions rapide s – Rapports – Monte-Carlo

Cela veut dire que 10 % du temps, l'avoir net terminal des clients aura une valeur inférieure à (3 236 941 \$), 50 % du temps il aura une valeur inférieure à 266 234 \$ et 90 % du temps il aura une valeur inférieure à 82 004  $007<sup>5</sup>$ 

Pour chaque objectif, la valeur de l'objectif liée à chaque projection est tracée sur le graphique. Chaque carré doré ou bleu représente la valeur de l'objectif pour une projection effectuée lors de l'analyse. Par exemple, si on effectuait 100 projections, vous verriez 100 carrés sur le graphique. Un carré bleu représente une réussite et un carré doré représente un échec. Les valeurs les plus élevées se situent vers la gauche et les valeurs les moins élevées se situent vers la droite.

Le saviez-vous ? Pour l'objectif de retraite, il est possible d'avoir un échec même si la valeur terminale de l'avoir net est positive. C'est un concept souvent méconnu par les utilisateurs ayant utilisé une analyse Monte-Carlo fondée uniquement sur l'avoir net. Sans avoir des liquidités disponibles pour couvrir les déficits, un plan peut avoir un déficit non financé qui dépasse la tolérance aux déficits, ce qui aboutit à un échec par conséquence.

Le saviez-vous ? Pour les objectifs d'achat important ou d'études, la ligne Valeur de l'objectif voulue sur le graphique représente la somme des dépenses totales. Cependant, parce que le but l'objectif de retraite est de financer toutes les dépenses à la retraite sans déficit et sans actif résiduel, la ligne Valeur de l'objectif voulue se situe à zéro. Cela représente une situation équilibrée de flux monétaire dans laquelle les clients n'ont ni surplus ni déficit.